## **MeshCom/Unified Messaging via MeshCom-Server**

[Versionsgeschichte interaktiv durchsuchen](https://wiki.oevsv.at) [VisuellWikitext](https://wiki.oevsv.at)

**[Version vom 6. Juni 2022, 12:04 Uhr](https://wiki.oevsv.at/w/index.php?title=MeshCom/Unified_Messaging_via_MeshCom-Server&oldid=20532) ([Que](https://wiki.oevsv.at/w/index.php?title=MeshCom/Unified_Messaging_via_MeshCom-Server&action=edit&oldid=20532) [lltext anzeigen](https://wiki.oevsv.at/w/index.php?title=MeshCom/Unified_Messaging_via_MeshCom-Server&action=edit&oldid=20532))** [Oe1kbc](https://wiki.oevsv.at/wiki/Benutzer:Oe1kbc) [\(Diskussion](https://wiki.oevsv.at/w/index.php?title=Benutzer_Diskussion:Oe1kbc&action=view) | [Beiträge\)](https://wiki.oevsv.at/wiki/Spezial:Beitr%C3%A4ge/Oe1kbc) K

[Markierung](https://wiki.oevsv.at/wiki/Spezial:Markierungen): 2017-Quelltext-Bearbeitung [← Zum vorherigen Versionsunterschied](https://wiki.oevsv.at/w/index.php?title=MeshCom/Unified_Messaging_via_MeshCom-Server&diff=prev&oldid=20532)

### **[Aktuelle Version vom 18. März 2024, 22:](https://wiki.oevsv.at/w/index.php?title=MeshCom/Unified_Messaging_via_MeshCom-Server&oldid=22122) [15 Uhr](https://wiki.oevsv.at/w/index.php?title=MeshCom/Unified_Messaging_via_MeshCom-Server&oldid=22122) [\(Quelltext anzeigen\)](https://wiki.oevsv.at/w/index.php?title=MeshCom/Unified_Messaging_via_MeshCom-Server&action=edit)**

[Oe1kbc](https://wiki.oevsv.at/wiki/Benutzer:Oe1kbc) ([Diskussion](https://wiki.oevsv.at/w/index.php?title=Benutzer_Diskussion:Oe1kbc&action=view) | [Beiträge](https://wiki.oevsv.at/wiki/Spezial:Beitr%C3%A4ge/Oe1kbc)) [Markierung](https://wiki.oevsv.at/wiki/Spezial:Markierungen): [Visuelle Bearbeitung](https://wiki.oevsv.at/w/index.php?title=Project:VisualEditor&action=view)

(8 dazwischenliegende Versionen von 3 Benutzern werden nicht angezeigt)

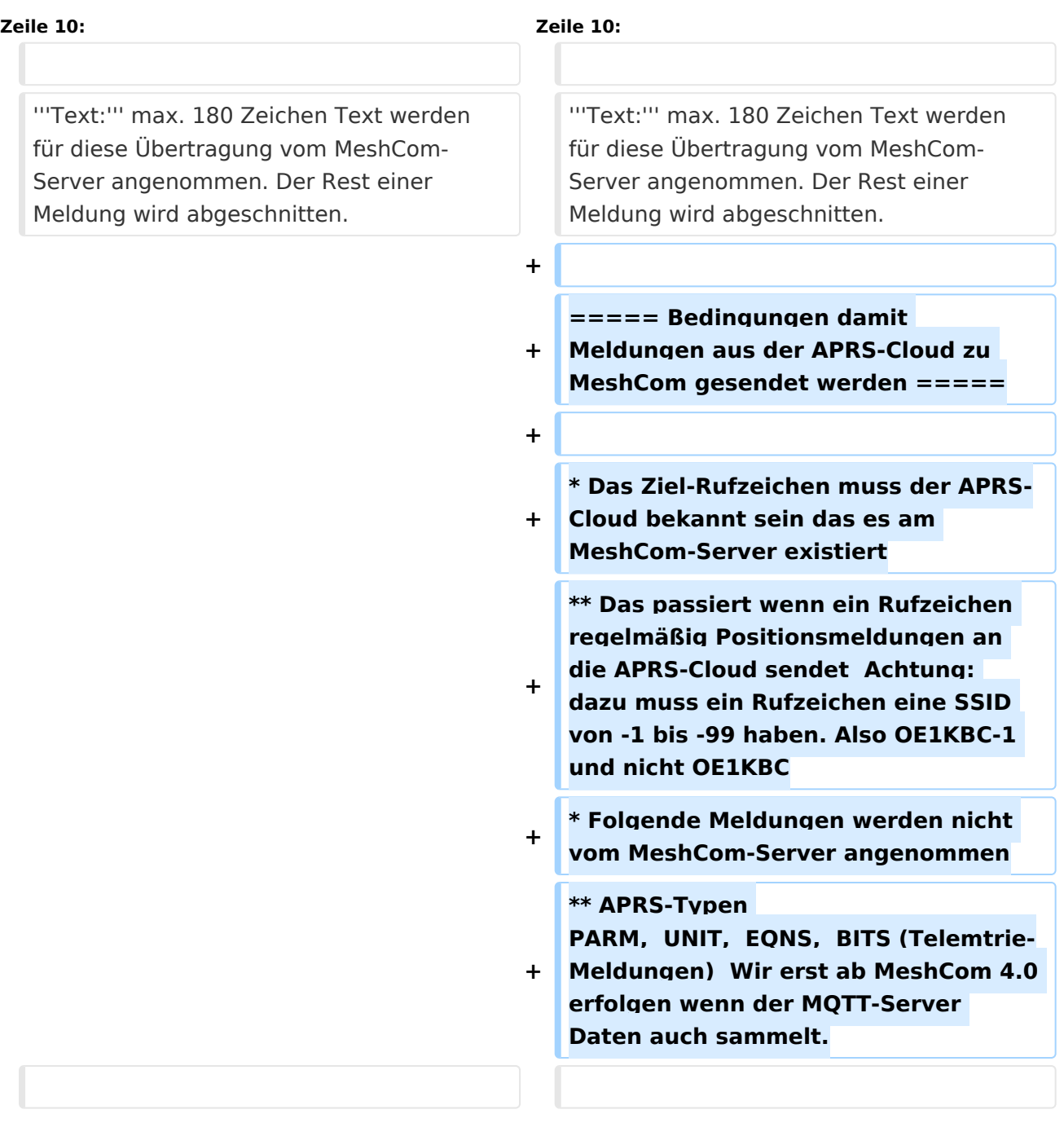

# **BlueSpice4**

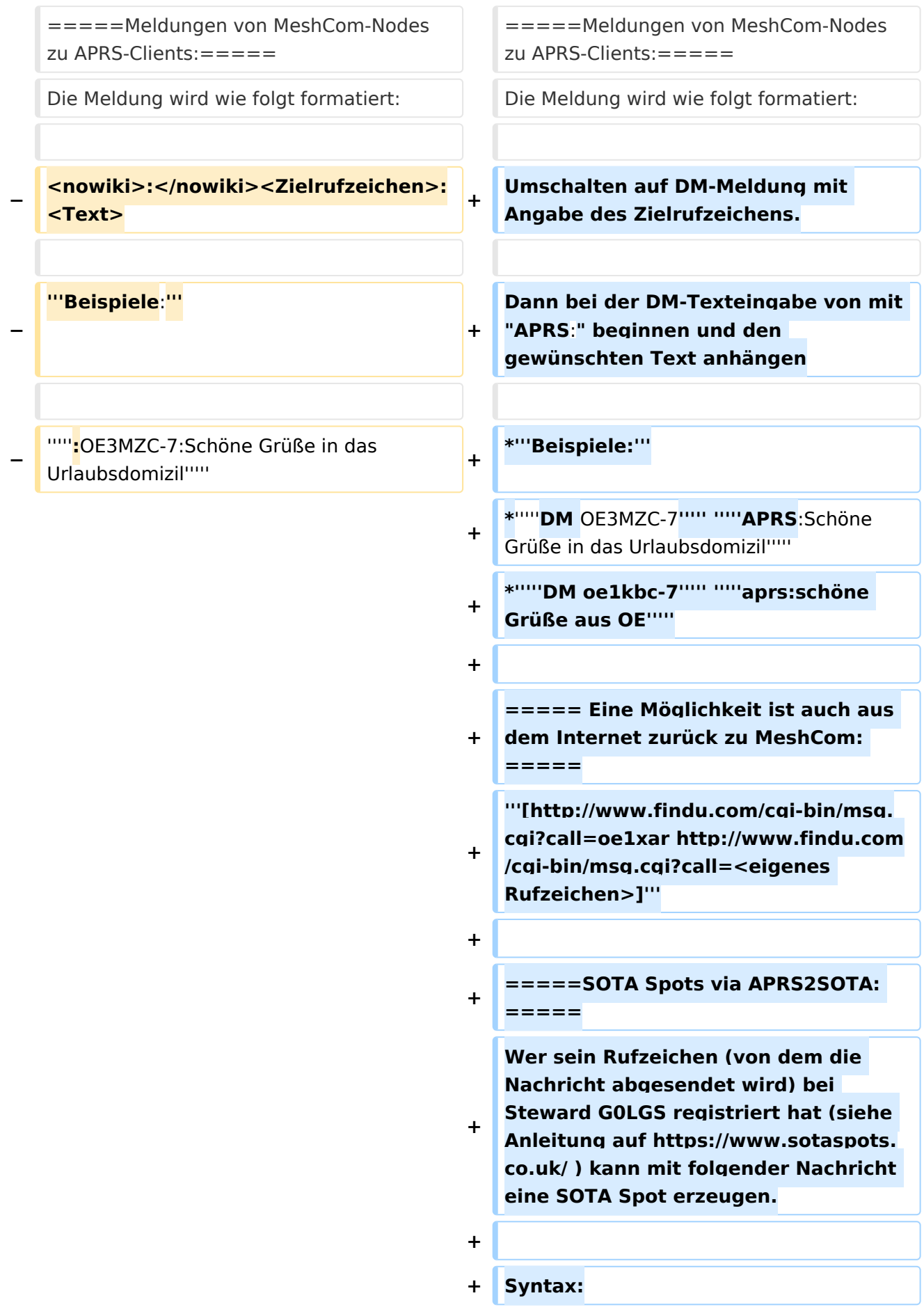

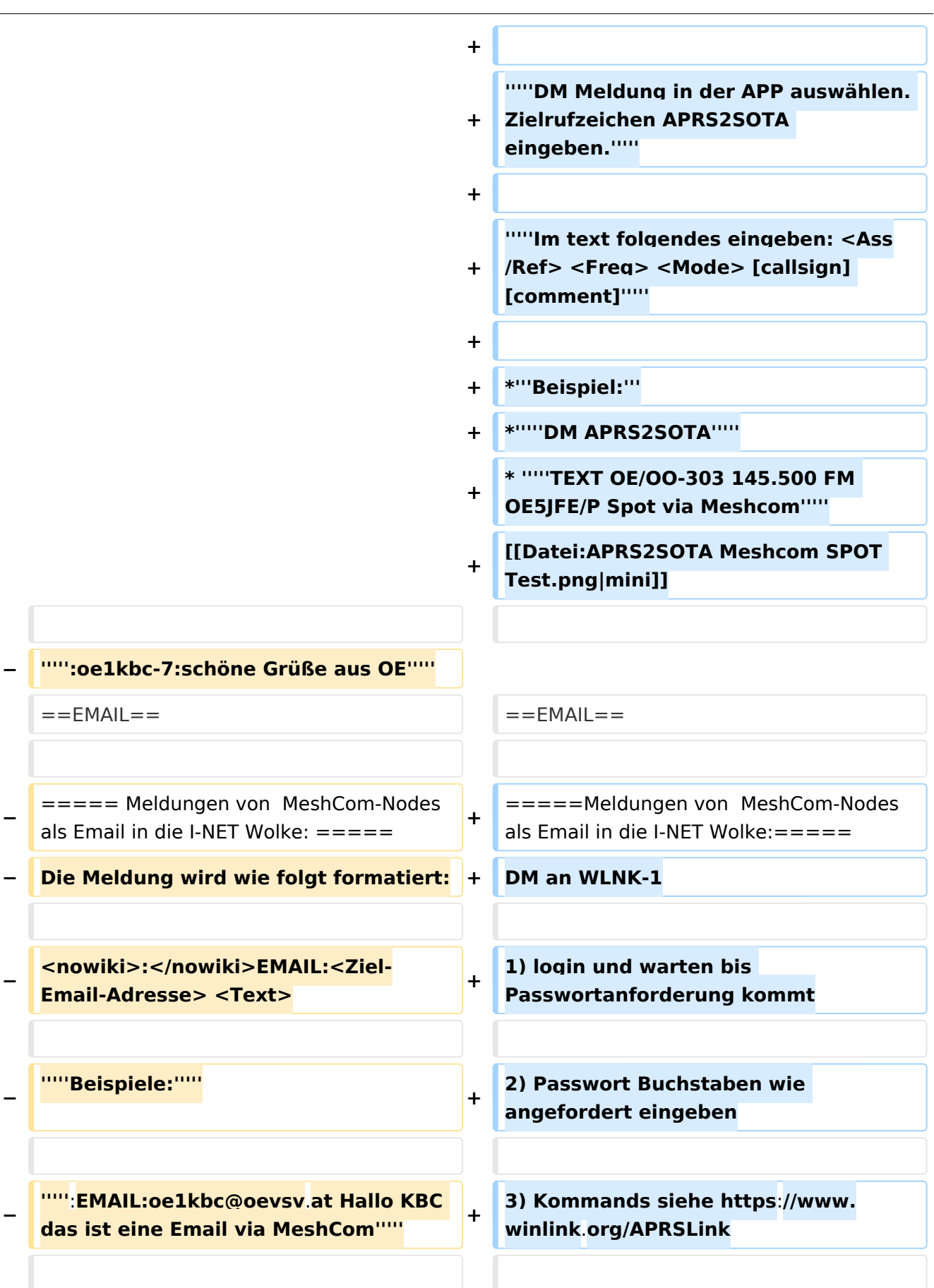

# **BlueSpice4**

 **''''':email:oe3mzc@aon.at Dieser Text geht via Email** 

- **− raus'''''<blockquote>ACHTUNG: Leerstelle zwischen EMail-Adresse und Email-Text beachten.< /blockquote>**
- **− \_\_HIDETITLE\_\_**

\_\_KEIN\_INHALTSVERZEICHNIS\_\_ \_\_KEIN\_INHALTSVERZEICHNIS\_\_

## Aktuelle Version vom 18. März 2024, 22:15 Uhr

#### *[zurück zu Kategorie:MeshCom](https://wiki.oevsv.at/wiki/MeshCom)*

### **Unified Messaging**

#### APRS

#### Meldungen von APRS\-Clients zu MeshCom\-Nodes\:

#### Es ist von jedem APRS-Client möglich eine Text-Meldung zu einem MeshCom-Node zu senden.

**Zielrufzeichen:** Ein gültiges MeshCom-Node Rufzeichen. Gültige Rufzeichen sind alle Rufzeichen welche am MeshCom-Server Dashboard als ONLINE gemeldet sind.

**Text:** max. 180 Zeichen Text werden für diese Übertragung vom MeshCom-Server angenommen. Der Rest einer Meldung wird abgeschnitten.

#### Bedingungen damit Meldungen aus der APRS\-Cloud zu MeshCom gesendet werden

- Das Ziel-Rufzeichen muss der APRS-Cloud bekannt sein das es am MeshCom-Server existiert  $\circ$  Das passiert wenn ein Rufzeichen regelmäßig Positionsmeldungen an die APRS-Cloud
	- sendet Achtung: dazu muss ein Rufzeichen eine SSID von -1 bis -99 haben. Also OE1KBC-1 und nicht OE1KBC
- Folgende Meldungen werden nicht vom MeshCom-Server angenommen
	- $\circ$  APRS-Typen PARM, UNIT, EQNS, BITS (Telemtrie-Meldungen) Wir erst ab MeshCom 4.0 erfolgen wenn der MQTT-Server Daten auch sammelt.

#### Meldungen von MeshCom\-Nodes zu APRS\-Clients\:

Die Meldung wird wie folgt formatiert:

Umschalten auf DM-Meldung mit Angabe des Zielrufzeichens.

Dann bei der DM-Texteingabe von mit "APRS:" beginnen und den gewünschten Text anhängen

- **Beispiele:**
- *DM OE3MZC-7 APRS:Schöne Grüße in das Urlaubsdomizil*

*DM oe1kbc-7 aprs:schöne Grüße aus OE*

#### Eine Möglichkeit ist auch aus dem Internet zurück zu MeshCom:

**[http://www.findu.com/cgi-bin/msg.cgi?call=<eigenes Rufzeichen>](http://www.findu.com/cgi-bin/msg.cgi?call=oe1xar)**

#### SOTA Spots via APRS2SOTA\:

Wer sein Rufzeichen (von dem die Nachricht abgesendet wird) bei Steward G0LGS registriert hat (siehe Anleitung auf <https://www.sotaspots.co.uk/>) kann mit folgender Nachricht eine SOTA Spot erzeugen.

Syntax:

#### *DM Meldung in der APP auswählen. Zielrufzeichen APRS2SOTA eingeben.*

#### *Im text folgendes eingeben: <Ass/Ref> <Freq> <Mode> [callsign] [comment]*

- $\bullet$ **Beispiel:**
- *DM APRS2SOTA*
- *TEXT OE/OO-303 145.500 FM OE5JFE/P Spot via Meshcom*

19:35 OE5JFE/P on OE/OO-303 145.600 fm [APRS2SOTA] Meshcom Test pls ignore (by APRS2SOTA)

#### EMAIL

#### Meldungen von MeshCom-Nodes als Email in die I-NET Wolke:

DM an WLNK-1

- 1) login und warten bis Passwortanforderung kommt
- 2) Passwort Buchstaben wie angefordert eingeben
- 3) Kommands siehe<https://www.winlink.org/APRSLink>